# ZENworks. 11 Support Pack 4 Neue Funktionen – Referenz

**Mai 2016**

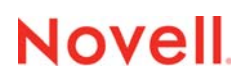

#### **Rechtliche Hinweise**

Informationen zu rechtlichen Hinweisen, Marken, Haftungsausschlüssen, Gewährleistungen, Ausfuhrbeschränkungen und sonstigen Nutzungseinschränkungen, Rechten der US-Regierung, Patentrichtlinien und Erfüllung von FIPS finden Sie unter <https://www.novell.com/company/legal/>.

Copyright © 2016 Novell, Inc. Alle Rechte vorbehalten.

# **Inhalt**

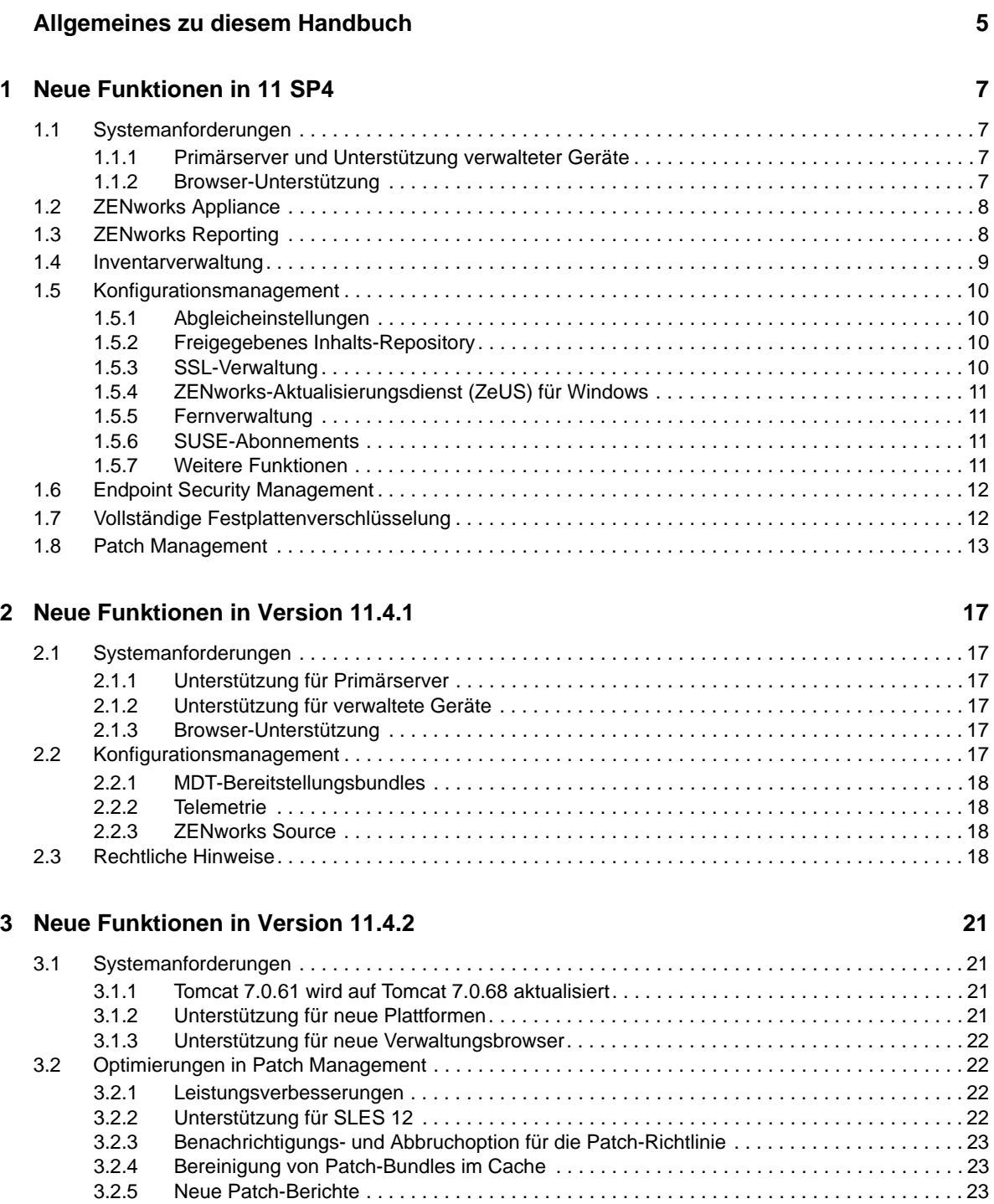

[3.3 Mit SHA-2-Code-Signaturzertifikat signierte Nicht-Treiber-Dateien . . . . . . . . . . . . . . . . . . . . . . . . . . 23](#page-22-3) [3.4 Rechtliche Hinweise. . . . . . . . . . . . . . . . . . . . . . . . . . . . . . . . . . . . . . . . . . . . . . . . . . . . . . . . . . . . . . 24](#page-23-0)

# <span id="page-4-0"></span>**Allgemeines zu diesem Handbuch**

In diesem Handbuch *ZENworks: Referenz zu den Neuigkeiten* werden die neuen Funktionen in der ZENworks-Version beschrieben. Dieses Handbuch besteht aus den folgenden Abschnitten:

- [Kapitel 1, "Neue Funktionen in 11 SP4", auf Seite 7](#page-6-4)
- \* [Kapitel 2, "Neue Funktionen in Version 11.4.1", auf Seite 17](#page-16-6)
- \* [Kapitel 3, "Neue Funktionen in Version 11.4.2", auf Seite 21](#page-20-4)

#### **Zielgruppe**

Dieses Handbuch richtet sich an ZENworks-Administratoren.

#### **Rückmeldungen**

Wir freuen uns über Ihre Hinweise, Anregungen und Vorschläge zu diesem Handbuch und den anderen Teilen der Dokumentation zu diesem Produkt. Über die Funktion **Thema kommentieren**, die Sie unten auf jeder Seite der Online-Dokumentation finden, können Sie uns Ihre Vorschläge und Meinung mitteilen.

#### **Weitere Dokumentation**

Im Lieferumfang von ZENworks finden Sie weitere Dokumentationen (im PDF- und HTML-Format), die Informationen zum Produkt und zu dessen Implementierung beinhalten. Weiteres Dokumentationsmaterial finden Sie auf der [Dokumentations-Website zu ZENworks 11 SP4](http://www.novell.com/documentation/zenworks114) (http:// www.novell.com/documentation/zenworks114).

# <span id="page-6-4"></span><span id="page-6-0"></span><sup>1</sup>**Neue Funktionen in 11 SP4**

In den folgenden Abschnitten werden die neuen Funktionen und Erweiterungen in Novell ZENworks 11 Support Pack 4 beschrieben:

- [Abschnitt 1.1, "Systemanforderungen", auf Seite 7](#page-6-1)
- [Abschnitt 1.2, "ZENworks Appliance", auf Seite 8](#page-7-0)
- [Abschnitt 1.3, "ZENworks Reporting", auf Seite 8](#page-7-1)
- [Abschnitt 1.4, "Inventarverwaltung", auf Seite 9](#page-8-0)
- [Abschnitt 1.5, "Konfigurationsmanagement", auf Seite 10](#page-9-0)
- [Abschnitt 1.6, "Endpoint Security Management", auf Seite 12](#page-11-0)
- [Abschnitt 1.7, "Vollständige Festplattenverschlüsselung", auf Seite 12](#page-11-1)
- [Abschnitt 1.8, "Patch Management", auf Seite 13](#page-12-0)

### <span id="page-6-1"></span>**1.1 Systemanforderungen**

1

- [Abschnitt 1.1.1, "Primärserver und Unterstützung verwalteter Geräte", auf Seite 7](#page-6-2)
- [Abschnitt 1.1.2, "Browser-Unterstützung", auf Seite 7](#page-6-3)

### <span id="page-6-2"></span>**1.1.1 Primärserver und Unterstützung verwalteter Geräte**

In ZENworks 11 SP4 wird die Unterstützung für die folgenden Plattformen eingeführt:

- ["Unterstützung für Primärserver", auf Seite 7](#page-6-5)
- ["Unterstützung für verwaltete Geräte", auf Seite 7](#page-6-6)

#### <span id="page-6-5"></span>**Unterstützung für Primärserver**

- Red Hat Enterprise Linux 5.10, 5.11, und 6.6 x86 64
- SLES 12 x86\_64

#### <span id="page-6-6"></span>**Unterstützung für verwaltete Geräte**

- Red Hat Enterprise Linux 5.10, 5.11, und 6.6 x86 64
- SLES 12 x86\_64
- Mac OS X 10.10.x (x86 und x86\_64)

Weitere Informationen finden Sie in den "ZENworks 11 SP4: Systemanforderungen".

### <span id="page-6-3"></span>**1.1.2 Browser-Unterstützung**

Die folgenden Browserversionen werden unterstützt:

• Internet Explorer 10.0 und 11.0

Weitere Informationen zu allen unterstützten Browsern finden Sie unter Anforderungen an den Verwaltungs-Browser in den "*ZENworks 11 SP4: Systemanforderungen*".

### <span id="page-7-0"></span>**1.2 ZENworks Appliance**

Die ZENworks 11 SP4-Appliance beruht auf einer neuen Appliance-Architektur, mit der Sie die zugrunde liegende Appliance-Plattform noch einfacher verwalten, überwachen, patchen und aufrüsten. Die ZENworks-Appliance lässt sich schnell und einfach bereitstellen und warten und bietet eine äußerst skalierbare ZENworks-Lösung.

Beispiele für wichtige Funktionen der Appliance:

- **Unterstützung mehrerer Hypervisoren:** Unterstützt VMware ESXi/vSphere, Hyper-V und Citrix XenServer.
- **Vereinfachte Einrichtung:** Webgestützte Funktion zum Konfigurieren von ZENworks, zum einfachen Erstellen von Anforderung zum Signieren eines externen Zertifikats sowie zum einfachen Importieren von Zertifikatsantworten.
- **Vereinfachte Verwaltung:** Einfache Verwaltung mit folgenden Pluspunkten:
	- **Suite mit webgestützten Tools:** Verschiedene webgestützte Tools für den Zugriff auf Serverkonfiguration und Ganglia-Überwachung, Netzwerkkonfiguration, Firewall, Konfigurationsdateien, Protokollkonfiguration und Protokolldateien, über die Appliance hoch- oder heruntergeladene Dateien sowie auf die Terminalsitzung zum Ausführen der ZENworks-Befehle.
	- **Appliance-Aktualisierungs-Framework:** Unterstützt die kanalgestützte Aktualisierung. Die Aktualisierungskanäle werden abhängig von Berechtigungen bereitgestellt und Sie können Aktualisierungen über die Webkonsole der ZENworks-Appliance anwenden.
	- **Systemaktualisierungen:** Regelmäßige Systemaktualisierungen für die ZENworks-Plattform.
- **Vereinfachte Migration:** Pluspunkte:
	- Migrationsprogramm für die Migration der ZENworks 11 SP3-Appliance zur ZENworks 11 SP4-Appliance.
	- Neuer, vereinfachter Appliance-Migrationsvorgang.
	- Deutlich weniger Zeit- und Arbeitsaufwand bei der Migration.

Weitere Informationen finden Sie im Handbuch *ZENworks 11 SP4: Referenz für die Bereitstellung und Verwaltung*.

### <span id="page-7-1"></span>**1.3 ZENworks Reporting**

Der ZENworks Reporting-Server in ZENworks 11 SP4 wird lediglich als virtuelle Appliance bereitgestellt. Beispiele für Funktionen:

- Appliance-Formfaktor
	- Bereitstellung als SUSE-gestützte virtuelle Appliance
	- Einfache Aktualisierung und Wartung
- Vereinfachte Konfiguration
	- Webgestütze Konfiguration
	- Unterstützung für das lokale Administratorkonto
	- Bessere Suchfunktion zum Konfigurieren von Administratorgruppen
- Verbesserte Benutzerfreundlichkeit der Konsole
	- Kein Datenmodus für Ad-hoc-Filter
	- Aktualisierung der Daten bei einer Änderung der Filter nur beim Absenden
	- Praktischere Eingabesteuerung mit verbesserter Leistung und Textvervollständigung
	- Speichern geplanter Berichte auf dem FTP-Server oder dem Hostdateisystem
- Neue und optimierte Diagramme
	- Verbesserte Optionen zum Formatieren und Exportieren von Diagrammen
	- Zahlreiche Diagramme zur Auswahl Zeitreihen-, Zwei-Achsen-, Multi-Achsen-, Punkt-, Blasen-, Spinnen- und zweistufiges Kreisdiagramm
- Verbesserte Ad-hoc-Anzeige
	- Erstellen von berechneten Feldern mithilfe von mehreren Feldern und Funktionen
	- Optimierte Liste mit vordefinierten Funktionen
	- Neue Optionen für die Datumsaggregation Minute und Sekunde zusätzlich zum vorhandenen Format (Jahr, Quartal, Monat und Tag)
- Verbesserte Ad-hoc-Berichte
	- Erstellen Sie Berichtvorlagen in Jaspersoft Studio und legen Sie damit die Darstellung von Berichten fest, die aus Ad-hoc-Ansichten erstellt werden.
	- Vergrößern Sie die Berichte und suchen Sie nach Inhalten in Berichten.

Weitere Informationen finden Sie in der *ZENworks Reporting-Systemreferenz*.

### <span id="page-8-0"></span>**1.4 Inventarverwaltung**

 **Lizenzinformationsquellen:** Mit neuen Inventarverwaltungs-Workflows verfolgen Sie die Lizenz-Compliance für Novell-Produkte wie Open Enterprise Server und GroupWise. Im Bereich "Lizenzinformationsquellen" können Sie neue Konfigurationen für diese Novell-Produkte hinzufügen sowie vorhandene Konfigurationen bearbeiten oder löschen.

Weitere Informationen finden Sie unter Lizenz-Compliance im Handbuch *ZENworks 11 SP4: Asset Management-Referenz*.

- **Inventar für Auslastung der ZAV-Anwendungen:** Das ZENworks-Inventar kann nunmehr die Auslastung der ZENworks-Anwendungen für die Anwendungsvirtualisierung inventarisieren.
- **Hardware- und Software-Collector als verwalteter Linux-Agent:** Der Linux IOA Collector und der Portable Collector nutzen denselben Hardware- und Software-Collector wie der verwaltete Linux-Agent.

Weitere Informationen finden Sie im Handbuch ZENworks 11 SP4: Inventar-Referenz.

- **AM-Zonenrechte:** Mit diesem neuen Recht können Sie Lizenzinformationsquellen erstellen oder löschen.
- **Audit-Option für LDAP-Importaufgabe:** Für das Audit der Ereignisse im Rahmen der LDAP-Importaufgabe ist eine neue Audit-Option verfügbar.

Weitere Informationen finden Sie unter Änderungsereigniskategorien im Handbuch *ZENworks 11 SP4: Audit Management-Referenz*.

## <span id="page-9-0"></span>**1.5 Konfigurationsmanagement**

- [Abschnitt 1.5.1, "Abgleicheinstellungen", auf Seite 10](#page-9-1)
- [Abschnitt 1.5.2, "Freigegebenes Inhalts-Repository", auf Seite 10](#page-9-2)
- [Abschnitt 1.5.3, "SSL-Verwaltung", auf Seite 10](#page-9-3)
- [Abschnitt 1.5.4, "ZENworks-Aktualisierungsdienst \(ZeUS\) für Windows", auf Seite 11](#page-10-0)
- $\bullet$  [Abschnitt 1.5.5, "Fernverwaltung", auf Seite 11](#page-10-1)
- [Abschnitt 1.5.6, "SUSE-Abonnements", auf Seite 11](#page-10-2)
- [Abschnitt 1.5.7, "Weitere Funktionen", auf Seite 11](#page-10-3)

### <span id="page-9-1"></span>**1.5.1 Abgleicheinstellungen**

Der Registrierungsschlüssel und die Registrierungsregel werden mit Abgleicheinstellungen ergänzt, sodass die nicht dauerhaften VDI-Desktops unterstützt werden. Diese Einstellungen haben Vorrang vor den Abgleicheinstellungen auf Zonenebene.

Weitere Informationen finden Sie im Handbuch *ZENworks 11 SP4: Referenz für die Ermittlung, Bereitstellung und Stilllegung*.

### <span id="page-9-2"></span>**1.5.2 Freigegebenes Inhalts-Repository**

Mit der Funktion für das freigegebene Inhalts-Repository, die in ZENworks 11 SP4 eingeführt wurde, können Sie das Inhalts-Repository auf mehreren Primärservern freigeben. In früheren Versionen von ZENworks enthielt jeder Primärserver ein eigenes Inhalts-Repository.

Weitere Informationen finden Sie unter Inhaltsfreigabe im Handbuch *ZENworks 11 SP4: Referenz für Primärserver und Satelliten*.

#### <span id="page-9-3"></span>**1.5.3 SSL-Verwaltung**

Mit der neuen ZENworks-Funktion für die SSL-Verwaltung können Sie die ZENworks-Zertifizierungsstelle über das ZENworks-Kontrollzentrum verwalten. Die unkomplizierte Benutzeroberfläche bietet folgende Möglichkeiten:

- Neuzusammenstellen der internen ZENworks-Zertifizierungsstelle.
- Wechseln zu einer anderen Zertifizierungsstelle (von intern zu extern, von extern zu internal oder von extern zu extern).
- Verlängerung der Zertifikate von externen Zertifizierungsstellen.
- Verwalten der Zertifikate für Primärserver und Authentifizierungs-Satellitenserver.
- Sichern oder Wiederherstellen der internen ZENworks-Zertifizierungsstelle.
- Übertragen der Rolle als Zertifizierungsstelle auf einen anderen Primärserver.
- Empfangen von Benachrichtigungen über das Ablaufen von Zertifikaten.

Weitere Informationen finden Sie im Handbuch *ZENworks 11 SP4: SSL-Verwaltungsreferenz*.

### <span id="page-10-0"></span>**1.5.4 ZENworks-Aktualisierungsdienst (ZeUS) für Windows**

Ab ZENworks 11 SP4 wird mit dem ZENworks-Aktualisierungsdienst (ZeUS) ein neuer Dienst auf dem Windows-Agenten-Gerät ausgeführt, unabhängig davon, ob der ZENworks Adaptive Agent ausgeführt wird oder nicht. ZeUS bietet robustere Aufrüst- und Reparaturfunktionen sowie einen integrierten Mechanismus für die automatische Wiederherstellung. Zudem erhält der ZENworks-Server eine größere Kontrolle und Flexibilität, wenn das verwaltete Gerät zum Aufrüsten des Agenten erreicht werden soll.

ZENworks-Administratoren können die Agenten-Aktualisierungen autorisieren und planen, den Agent durch Löschen des Caches zurücksetzen und den Agentendienst neu starten, die letzte erfolgreiche Agenten-Aktualisierung erneut installieren und die aktive Überwachung der Agenten-Aktualisierungsaktivitäten über ZeUS vornehmen. Die Endbenutzer können eine Agenten-Aktualisierung über die Windows-Taskleiste zurückstellen und wieder aufnehmen.

Der ZENworks-Aktualisierungsdienst umfasst ein separates Installationsprogramm und aktualisiert sich selbsttätig. Sämtliche ZeUS-Aktivitäten werden in eine eigene Protokolldatei geschrieben (zeusmessages.log), die im Verzeichnis %ZENWORKS\_HOME%\ZeUS\logs gespeichert ist.

Weitere Informationen finden Sie im Handbuch *ZENworks 11 SP4 Referenz für Systemaktualisierungen*.

#### <span id="page-10-1"></span>**1.5.5 Fernverwaltung**

- Der aktualisierte Fernverwaltungsdienst in ZENworks 11 SP4 beruht auf TightVNC 2.7 und eröffnet eine höhere Zuverlässigkeit und Leistung für die ZENworks-Fernsteuerung, wobei die ZENworks-spezifischen Optimierungen erhalten bleiben.
- In ZENworks 11 SP4 werden Fernverwaltungsaktionen auch dann unterbrechungsfrei ausgeführt, wenn der ZENworks Agent Service deaktiviert wird.

Weitere Informationen finden Sie im Handbuch *ZENworks 11 SP4: Fernverwaltungsreferenz*.

#### <span id="page-10-2"></span>**1.5.6 SUSE-Abonnements**

Das ZENworks-Abonnement umfasst nunmehr den SUSE-Abonnementstyp, sodass Pakete aus dem SUSE-Kontrollzentrum verfügbar sind.

**HINWEIS:** SUSE Linux Enterprise 12-Aktualisierungen sind ausschließlich über das SUSE-Kontrollzentrum möglich. Zum Reproduzieren dieser Aktualisierungen ist das SUSE-Abonnement erforderlich.

Weitere Informationen finden Sie unter Abonnements im Handbuch *ZENworks 11 SP4: Linux-Paketverwaltungsreferenz*.

### <span id="page-10-3"></span>**1.5.7 Weitere Funktionen**

 **Exportieren von Server- und Arbeitsstationsdaten im CSV-Dateiformat:** Das ZENworks-Kontrollzentrum wurde (auf der Registerkarte **Geräte**) um eine neue Aufgabe für Server und Arbeitsstationen ergänzt, mit der Sie Daten im CSV-Dateiformat exportieren.

Weitere Informationen finden Sie unter Ordner im Handbuch *ZENworks 11 SP4: Referenz für das ZENworks-Kontrollzentrum*.

 **Suchen nach Administratoren und Löschen der Suchergebnisse:** Im Administratorbereich wurden zwei neue Optionen eingeführt. Mit der Option **Suche** filtern Sie die Administratordetails nach einer bestimmten Zeichenkette. Mit dem **x** neben der Option **Suche** können Sie die Filterergebnisse der Administratorsuche wieder löschen.

## <span id="page-11-0"></span>**1.6 Endpoint Security Management**

- **Datenverschlüsselungsrichtlinie:** Neue Funktion zum Ausschließen bestimmter Wechseldatenträger von der Verschlüsselung. Weitere Informationen finden Sie unter "Datenverschlüsselungsrichtlinie" im Handbuch *ZENworks 11 SP4: Referenz zu Endpoint Security-Richtlinien*.
- **Richtlinie zur VPN-Erzwingung:** Neue Funktion zum Erkennen des Internet-Zugriffs oder der VPN-Konnektivität; Pings oder fortlaufende Paketströme an bestimmte Netzwerkadressen werden überwacht. Weitere Informationen finden Sie unter "VPN-Durchsetzungsrichtlinie" im Handbuch *ZENworks 11 SP4: Referenz zu Endpoint Security-Richtlinien*.
- **Richtlinie zur USB-Konnektivität:** Vereinfachte Zugriffseinstellungen für USB-Geräte; die Optionen "Immer aktivieren" und "Immer deaktivieren" wurden entfernt. Alle Zugriffseinstellungen, die einzelnen Geräten zugewiesen werden, setzen nunmehr die Zugriffseinstellungen für Gerätegruppen außer Kraft. Darüber hinaus ist die Geräteliste so sortiert, dass die Zugriffseinstellungen von oben nach unten angewendet werden. Weitere Informationen finden Sie unter "USB-Konnektivitätsrichtlinie" im Handbuch *ZENworks 11 SP4: Referenz zu Endpoint Security-Richtlinien*.
- **Netzwerkadapter:** Neue Funktion zum Erstellen von Netzwerkadapterdefinitionen und zum Zuweisen bestimmter Adaptertypen (drahtlos, drahtgebunden, Einwahl/Mobilfunk oder virtuell). Für verschiedene Funktionen (Standorte, Kommunikationshardwarerichtlinien und Richtlinien zum Erzwingen von VPN-Verbindungen) ist es erforderlich, dass ZENworks die Netzwerkadapter auf einem verwalteten Gerät erkennt. In einigen Fällen enthalten erkannte Netzwerkadapter falsche Informationen für den Adaptertyp. Dies kann sich negativ auf die gewünschte Funktionsweise auswirken, wenn der Standort des Geräts bestimmt wird oder die Kommunkationshardware-Richtlinie oder die Richtlinie zum Erzwingen von VPN-Verbindungen erzwungen werden. Wenn Sie einen Netzwerkadapter definieren und einem bestimmten Typ zuweisen, wird das gewünschte Verhalten für alle betreffenden Standorte und Richtlinien gewährleistet.
- **Geräteimport:** Die Datenverschlüsselungsrichtlinie, die Richtlinie zur Speichergerätesteuerung sowie die USB-Konnektivitätsrichtlinie umfassen jeweils Listen mit Wechseldatenträgern, die durch Importieren von Geräten aus einer Geräteabsuchdatei ausgefüllt werden können. Der Importvorgang für diese Richtlinien wurde optimiert, sodass die empfohlenen Datenfelder im Vergleich zu den erweiterten Datenfeldern abgegrenzt werden und Sie explizit steuern können, welche Felder importiert werden sollen. Weitere Informationen finden Sie unter "Datenverschlüsselungsrichtlinie", "Richtlinie zur Speichergerätesteuerung " und "USB-Konnektivitätsrichtlinie "im Handbuch *ZENworks 11 SP4: Referenz zu Endpoint Security-Richtlinien*.

## <span id="page-11-1"></span>**1.7 Vollständige Festplattenverschlüsselung**

 **Erweiterte Unterstützung für selbstverschlüsselnde Geräte:** Bislang war die Unterstützung für OPAL-kompatible selbstverschlüsselnde Laufwerke auf eine bestimmte Liste zugelassener Geräte beschränkt. Diese Beschränkung ergab und ergibt sich aus der Umsetzung der OPAL-Spezifikation zur Laufwerksperre durch die jeweiligen Hersteller. Wenn Sie die Laufwerksperre in ZENworks Full Disk Encryption benötigen, müssen Sie ein Modell aus der Liste der zugelassenen Geräte (siehe *ZENworks 11 SP4 Full Disk Encryption: Unterstützung für* 

*selbstverschlüsselnde Geräte*) oder ein selbst getestetes, funktionsfähiges Gerät verwenden (siehe *ZENworks 11 SP4 Full Disk Encryption: Kompatibilitätsprüfung für selbstverschlüsselnde Geräte*).

Ab dieser Version unterstützt ZENworks Full Disk Encryption auch OPAL-2.0-kompatible Laufwerke, die keine Laufwerksperre verarbeiten können. Hierfür kommt eine Preboot-Authentifizierung mit softwaregestützter Verschlüsselung zum Einsatz. In diesem Modus führt ZENworks PBA die Laufwerksperre nicht aus; das Laufwerk bleibt dauerhaft entsperrt (jedoch hardwareverschlüsselt). Als Ausgleich für die nicht erfolgte Laufwerksperre wendet ZENworks Full Disk Encryption die Software-Verschlüsselung auf das Laufwerk an, sodass eine zweite Verschlüsselungsebene zusätzlich zur geräteeigenen Hardware-Verschlüsselung entsteht.

Weitere Informationen finden Sie unter *ZENworks 11 SP4 Full Disk Encryption: Bereitstellung auf selbstverschlüsselnden Laufwerken*.

### <span id="page-12-0"></span>**1.8 Patch Management**

- **Airgap für Kunden in geschlossenen Netzwerken:** Für die Arbeit mit vertraulichen Daten, die nicht im Internet offengelegt werden dürfen, steht nunmehr eine Airgap-Funktion zur Verfügung. Mit dieser Funktion können Sie ZENworks Patch Management auf Arbeitsstationen in Netzwerken nutzen, die nicht mit dem Internet verbunden sind. Eine solche Konstellation wird als "Airgap-Umgebung" bezeichnet. In dieser Konfiguration wird ein einzelner Patch Management-Server für das Herunterladen von Patch-Inhalten aus dem Internet konfiguriert. Nach dem Herunterladen werden die Inhalte auf einen anderen Patch Management-Server migriert, der nicht mit dem Internet verbunden ist. Über diesen Server wenden Sie dann die Patches auf die Airgap-Arbeitsstationen an.
- **Patch-Servermigration:** Bei einem Ausfall oder bei Wartungsarbeiten des Patch Management-Servers können Sie Patch Management nunmehr auf einen anderen ZENworks-Server migrieren und dabei die Daten aus der bisherigen Patch Management-Installation beibehalten. Beim Verschieben bleiben zwischengespeicherte Patch-Inhalte, obligatorische Grundkonfigurationen und DAU-Bundles erhalten.
- **Umstrukturierung der Patch Management-Konfiguration:** Die Konfigurationseinstellungen für Patch Management in der Verwaltungszone wurden in mehrere Seiten gegliedert. Das neue Layout ist intuitiver. Erfahrene Patch Management-Benutzer werden bemerken, dass bestimmte Einstellungen auf eine andere Seite verschoben wurden.
	- **Verwaltungszoneneinstellungen für Patch Management:** Die Anzahl der Verwaltungszoneneinstellungen für Patch Management wurde von 12 Kategorien auf 7 Kategorien gesenkt. Einige Kategorien wurden zusammengeführt und erschließen sich so noch intuitiver.

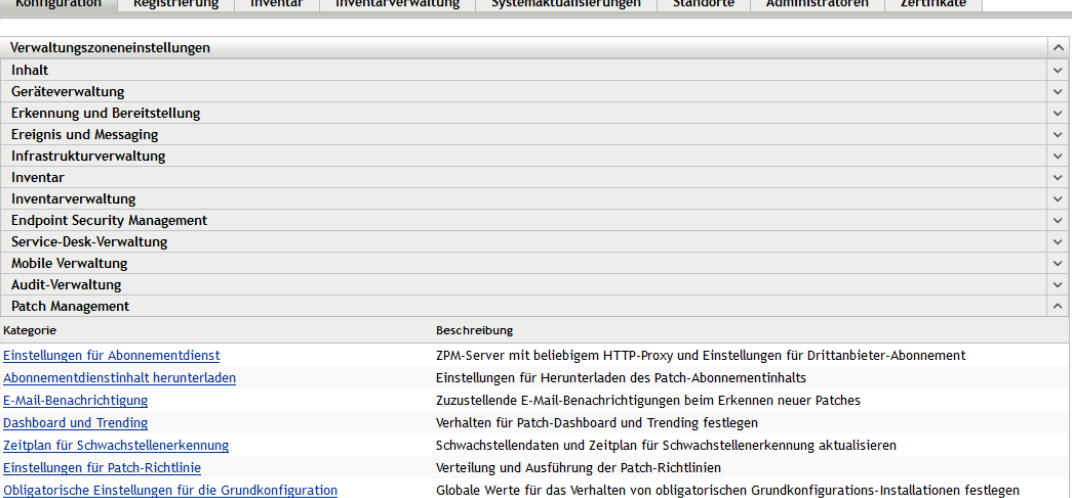

Die nachfolgende Tabelle zeigt die neuen Kategorien in ZENworks 11 SP4 im Vergleich zu den Kategorien in ZENworks 11 SP3.

| Kategorien in ZENworks 11<br>SP <sub>4</sub>        | Kategorien in ZENworks 11 SP3                                                                                                    |
|-----------------------------------------------------|----------------------------------------------------------------------------------------------------|
| Einstellungen für<br>Abonnementdienst               | Informationen zum Abonnementdienst<br>HTTP-Proxy konfigurieren<br>٠<br>Berechtigungsnachweise für Patch-Abonnements                                   |
| Abonnementdienstinhalt<br>herunterladen             | Abonnement-Download                                                                                                    |
| E-Mail-Benachrichtigung (unverändert)               |                                                                                                    |
| Dashboard und Trending (keine Änderungen)           |                                                                                                    |
| Zeitplan für die Erkennung von<br>Sicherheitslücken | • Installation von Discover Applicable Update-Bundles planen<br>• Verteilung von Discover Applicable Update-Bundles planen<br>Bereitstellungsoptionen |
| Einstellungen für Patch-<br>Richtlinie              | Einstellungen für Durchsetzung der Patch-Richtlinie<br>Einstellungen für Verteilung der Patch-Richtlinie                                              |
|                                                     | Einstellungen für obligatorische Grundkonfigurationen (keine Änderungen)                                                                              |

*Tabelle 1-1 Umstrukturierung der Patch Management-Kategorien*

 **Deaktivieren von Inhalten nach Alter:** Diese neue Option wurde für die Verwaltung älterer Inhalte eingeführt. Sie können nunmehr Inhalte automatisch deaktivieren, die älter als ein ausgewähltes Ablaufdatum sind. Mit dieser Funktion wird die Bereitstellung älterer Patches

verhindert und die Listen auf der Registerkarte "Patches" werden verkürzt. Sie können beispielsweise festlegen, dass Installationsprogramme von Drittanbietern sich nach sechs Monaten automatisch selbst deaktivieren sollen.

Altere Patches nach Alter deaktivieren

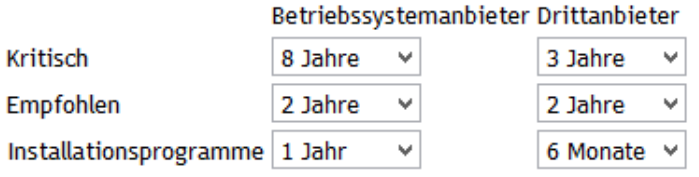

Weitere Informationen zu den Patch Management-Szenarien finden Sie im Handbuch *ZENworks 4 SP2 Aktualisierung 2: Patch Management-Referenz*.

# <span id="page-16-0"></span>2 <sup>2</sup>**Neue Funktionen in Version 11.4.1**

In den folgenden Abschnitten werden die neuen Funktionen und Verbesserungen in Novell ZENworks 11.4.1 beschrieben:

- <span id="page-16-6"></span>• [Abschnitt 2.1, "Systemanforderungen", auf Seite 17](#page-16-1)
- [Abschnitt 2.2, "Konfigurationsmanagement", auf Seite 17](#page-16-5)
- [Abschnitt 2.3, "Rechtliche Hinweise", auf Seite 18](#page-17-3)

### <span id="page-16-1"></span>**2.1 Systemanforderungen**

- [Abschnitt 2.1.1, "Unterstützung für Primärserver", auf Seite 17](#page-16-2)
- [Abschnitt 2.1.2, "Unterstützung für verwaltete Geräte", auf Seite 17](#page-16-3)
- [Abschnitt 2.1.3, "Browser-Unterstützung", auf Seite 17](#page-16-4)

### <span id="page-16-2"></span>**2.1.1 Unterstützung für Primärserver**

Informationen finden Sie in *ZENworks 11 SP4: Systemanforderungen*.

### <span id="page-16-3"></span>**2.1.2 Unterstützung für verwaltete Geräte**

- Windows 10 x86, x86\_64 (Professional, Education, Enterprise und Enterprise LTSB)
- SLES 10 SP3 und SP4 x86, x86\_64
- Macintosh 10.11.x (EL Capitan)

Weitere Informationen zu den Systemanforderungen finden Sie in *ZENworks 11 SP4: Systemanforderungen*.

### <span id="page-16-4"></span>**2.1.3 Browser-Unterstützung**

In ZENworks 11.4.1 werden die folgenden Webbrowser unterstützt:

- Firefox ESR Version 38.3
- Firefox Version 40.x und 41.x

Weitere Informationen zu allen unterstützten Browsern finden Sie unter Anforderungen an den Verwaltungs-Browser in den "*ZENworks 11 SP4: Systemanforderungen*".

## <span id="page-16-5"></span>**2.2 Konfigurationsmanagement**

- [Abschnitt 2.2.1, "MDT-Bereitstellungsbundles", auf Seite 18](#page-17-0)
- [Abschnitt 2.2.2, "Telemetrie", auf Seite 18](#page-17-1)
- [Abschnitt 2.2.3, "ZENworks Source", auf Seite 18](#page-17-2)

### <span id="page-17-0"></span>**2.2.1 MDT-Bereitstellungsbundles**

ZENworks 11.4.1 unterstützt die Bereitstellung des Betriebssystems Windows mit dem Microsoft Deployment Toolkit (MDT). Die unterstützte Version ist Microsoft Deployment Toolkit (MDT) 2013 Update 1. Die Bundle-Kategorie "MDT Deployment Preboot" ermöglicht Ihnen das Hochladen und Replizieren der WIM-Dateien für das MDT auf die erforderlichen Primär- und Satellitenserver (für das Imaging) von ZENworks.

Weitere Informationen finden Sie im Handbuch *ZENworks 11 SP4: Referenz für Preboot Services und Imaging*.

### <span id="page-17-1"></span>**2.2.2 Telemetrie**

Telemetrie ermöglicht Novell die Erfassung statistischer Daten zu Ihrer Verwendung von ZENworks. Mit Hilfe dieser Daten können wir Ihnen das bestmögliche Benutzererlebnis mit ZENworks bieten.

Weitere Informationen finden Sie im Handbuch *ZENworks 11 SP4: Referenz für Verwaltungszoneneinstellungen*.

### <span id="page-17-2"></span>**2.2.3 ZENworks Source**

Die neue ZENworks Source ermöglicht die Verfolgung des Lizenz-Compliance-Status der Novell ZENworks-Software. Hierzu sollten Sie die Quellen der ZENworks-Domänen kennen und die License Information Source (LIS) entsprechend konfigurieren.

Weitere Informationen finden Sie im Handbuch *ZENworks 11 SP4 Asset Management-Referenz*.

### <span id="page-17-3"></span>**2.3 Rechtliche Hinweise**

Novell, Inc. übernimmt für Inhalt oder Verwendung dieser Dokumentation keine Haftung und schließt insbesondere jede ausdrückliche oder implizite Garantie für Marktfähigkeit oder Eignung für einen bestimmten Zweck aus. Novell, Inc. behält sich das Recht vor, dieses Dokument jederzeit teilweise oder vollständig zu ändern, ohne dass für Novell, Inc. die Verpflichtung entsteht, Personen oder Organisationen davon in Kenntnis zu setzen.

Novell, Inc. gibt ebenfalls keine Erklärungen oder Garantien in Bezug auf Novell-Software und schließt insbesondere jede ausdrückliche oder implizite Garantie für handelsübliche Qualität oder Eignung für einen bestimmten Zweck aus. Außerdem behält sich Novell, Inc. das Recht vor, Novell-Software jederzeit ganz oder teilweise zu ändern, ohne dass für Novell, Inc. die Verpflichtung entsteht, Personen oder Organisationen von diesen Änderungen in Kenntnis zu setzen.

Alle im Zusammenhang mit dieser Vereinbarung zur Verfügung gestellten Produkte oder technischen Informationen unterliegen möglicherweise den US-Gesetzen zur Exportkontrolle sowie den Handelsgesetzen anderer Länder. Sie stimmen zu, alle Gesetze zur Exportkontrolle einzuhalten und alle für den Export, Reexport oder Import von Lieferungen erforderlichen Lizenzen oder Klassifikationen zu erwerben. Sie erklären sich damit einverstanden, nicht an juristische Personen, die in der aktuellen US-Exportausschlussliste enthalten sind, oder an in den US-Exportgesetzen aufgeführte terroristische Länder oder Länder, die einem Embargo unterliegen, zu exportieren oder zu reexportieren. Sie stimmen zu, keine Lieferungen für verbotene nukleare oder chemischbiologische Waffen oder Waffen im Zusammenhang mit Flugkörpern zu verwenden. Weitere Informationen zum Exportieren von Novell-Software finden Sie auf der Webseite [Novell International](http://www.novell.com/info/exports/)  [Trade Services](http://www.novell.com/info/exports/) (http://www.novell.com/info/exports/). Novell übernimmt keine Verantwortung für das Nichteinholen notwendiger Exportgenehmigungen.

Copyright © 2015, Novell, Inc. Alle Rechte vorbehalten. Ohne ausdrückliche, schriftliche Genehmigung des Herausgebers darf kein Teil dieser Veröffentlichung reproduziert, fotokopiert, übertragen oder in einem Speichersystem verarbeitet werden.

Hinweise zu Novell-Marken finden Sie in der [Novell Trademark and Service Mark-Liste](http://www.novell.com/company/legal/trademarks/tmlist.html) (http:// www.novell.com/company/legal/trademarks/tmlist.html).

Die Rechte für alle Marken von Drittanbietern liegen bei den jeweiligen Eigentümern.

3

<span id="page-20-4"></span><span id="page-20-0"></span><sup>3</sup>**Neue Funktionen in Version 11.4.2**

In den folgenden Abschnitten werden die Plattformen und Optimierungen beschrieben, die ab ZENworks 11.4.2 unterstützt werden:

- [Abschnitt 3.1, "Systemanforderungen", auf Seite 21](#page-20-1)
- [Abschnitt 3.2, "Optimierungen in Patch Management", auf Seite 22](#page-21-1)
- [Abschnitt 3.3, "Mit SHA-2-Code-Signaturzertifikat signierte Nicht-Treiber-Dateien", auf Seite 23](#page-22-3)
- [Abschnitt 3.4, "Rechtliche Hinweise", auf Seite 24](#page-23-0)

### <span id="page-20-1"></span>**3.1 Systemanforderungen**

- [Abschnitt 3.1.1, "Tomcat 7.0.61 wird auf Tomcat 7.0.68 aktualisiert", auf Seite 21](#page-20-2)
- [Abschnitt 3.1.2, "Unterstützung für neue Plattformen", auf Seite 21](#page-20-3)
- [Abschnitt 3.1.3, "Unterstützung für neue Verwaltungsbrowser", auf Seite 22](#page-21-0)

### <span id="page-20-2"></span>**3.1.1 Tomcat 7.0.61 wird auf Tomcat 7.0.68 aktualisiert**

ZENworks 11.4.2 aktualisiert Apache Tomcat Version 7.0.61 auf Version 7.0.68 und bearbeitet damit die folgenden Sicherheitslücken:

- CVE-2015-5174, Apache Tomcat, eingeschränkte Verzeichnistraversierung
- CVE-2016-0706, Apache Tomcat, Umgehung des Sicherheits-Managers
- CVE-2016-0714, Apache Tomcat, Umgehung des Sicherheits-Managers
- CVE-2015-5346, Apache Tomcat, Sitzungsfixierung
- CVE-2015-5351, Apache Tomcat, Bekanntwerden des CSRF-Tokens
- CVE-2016-0763, Apache Tomcat, Umgehung des Sicherheits-Managers

#### <span id="page-20-3"></span>**3.1.2 Unterstützung für neue Plattformen**

In ZENworks 11.4.2 werden die folgenden Plattformen unterstützt:

- SLES 12 SP1 x86\_64
- SLED 12 SP1 x86\_64 (nur für verwaltete Geräte und Satellitenserver)
- Open Enterprise Server 2015 x86\_64 (nur für verwaltete Geräte und Satellitenserver)

Weitere Informationen zu den Systemanforderungen finden Sie in *ZENworks 11 SP4: Systemanforderungen*.

#### **WICHTIG**

 Das Betriebssystem SLES 12 unterstützt keine Imagingvorgänge (Sichern und Wiederherstellen). ZENworks Patch Management wird außerdem nicht unter SLES 12 SP1 x86\_64 unterstützt.

### <span id="page-21-0"></span>**3.1.3 Unterstützung für neue Verwaltungsbrowser**

In ZENworks 11.4.2 werden die folgenden Webbrowser unterstützt:

- Firefox ESR Version 38.x und 45.x
- Firefox Version 44.x und 45.x

## <span id="page-21-1"></span>**3.2 Optimierungen in Patch Management**

ZENworks 11.4.2 Patch Management steigert die Leistung und bietet drei neue Funktionen: Unterstützung für SLES 12-Patches, Benachrichtigungs- und Abbruchoption für die Patch-Richtlinie sowie eine Konfigurationsoption zum Bereinigen alter Patch-Bundles.

### <span id="page-21-2"></span>**3.2.1 Leistungsverbesserungen**

Die Leistungsverbesserungen umfassen vorberechnete Antworten, die die Serverleistung erhöhen, sowie eine optimierte Schwachstellenerkennung, mit der die Leistung der Clients gesteigert wird.

#### **Vorberechnete Antworten**

Wenn die Anzahl an Patches in einer bestimmten Patch-Richtlinie beträchtlich hoch wird, wird der ZENworks-Server stark belastet, da er On-demand-Berechnungsanfragen für die Patch-Richtlinie von allen verwalteten Geräten verarbeiten muss. Dies führt wiederum zu einer längeren Reaktionszeit zwischen dem ZENworks-Server und dem verwalteten Gerät.

Zur Behebung dieser Probleme werden die Patch-Richtlinien nunmehr vorberechnet, sodass die Ondemand-Berechnungsanforderungen entfallen. Diese vorberechneten Antworten werden komprimiert und in der Datenbank gespeichert. Damit werden weniger Daten vom ZENworks-Server an das verwaltete Gerät übertragen, wodurch Patches leichter durch den ZENworks-Server auf dem verwalteten Gerät angewendet werden können.

Diese Funktion entfaltet nur dann ihre volle Wirkung, wenn die Aktualisierung auch auf die verwalteten Geräte angewendet wird.

#### **Verbesserte Erkennung von Schwachstellen**

Die Patch-Erkennung wird aufgrund einiger Optimierungen im Hintergrund beschleunigt.

### <span id="page-21-3"></span>**3.2.2 Unterstützung für SLES 12**

Ab dieser Version werden Patches für SUSE Linux Enterprise Server 12 unterstützt. Zum Patchen dieser Endpunkte registrieren Sie die Endpunkte mithilfe von YaST, registrieren Sie sie beim SUSE Customer Center und tragen Sie dann Ihre Customer Center-Anmeldedaten in die Abonnementdiensteinstellungen ein.

### <span id="page-22-0"></span>**3.2.3 Benachrichtigungs- und Abbruchoption für die Patch-Richtlinie**

Beim Planen der Bereitstellung einer Patch-Richtlinie können Sie die Bereitstellung nunmehr so konfigurieren, dass die Benutzer benachrichtigt werden, sobald eine neue Patch-Richtlinie auf ihre Arbeitsstation angewendet wird. Darüber hinaus können Sie die Patch-Richtlinie so konfigurieren, dass die Benutzer die Anwendung der Richtlinie abbrechen können.

### <span id="page-22-1"></span>**3.2.4 Bereinigung von Patch-Bundles im Cache**

ZENworks Patch Management bietet nunmehr eine Funktion, mit der alte Patches für frühere Bereitstellungen automatisch gelöscht werden. Mit dieser Funktion verhindern Sie, dass zwischengespeicherte Patches übermäßig viel Speicherplatz auf dem Server belegen.

### <span id="page-22-2"></span>**3.2.5 Neue Patch-Berichte**

Für Patch Management in ZENworks 11 SP4 Aktualisierung 2 stehen fünf neue Berichte zur Verfügung.

- **DAU-Status:** Tortendiagramm über den Zeitraum (in Tagen) nach dem Ausführen der DAU-Aufgabe (Discover Applicable Updates, Ermitteln anwendbarer Aktualisierungen) auf Agenten in der Verwaltungszone, gegliedert nach Zeiträumen von mehr als 7 Tagen und Zeiträumen von 1– 3 Tagen.
- **Gerätestatus:** Datums-/Zeitstempel nach Gerätename für die folgenden Statusindikatoren: letztes Kontaktdatum, letzte vollständige Aktualisierung, letzter Inventarscan und letzte DAU.
- **Patch-Anwendung gesamt (Prozent):** Liste der Gesamtanzahl der Geräte (gepatcht und nicht gepatcht) mit den entsprechenden Prozentsätzen. Die Prozentsätze werden außerdem in einem Tortendiagramm dargestellt.
- **Patch (Prozent) nach Ordner:** Anzahl der gepatchten und nicht gepatchten Geräte in den einzelnen Ordnern mit Angabe des Prozentsatzes der nicht gepatchten Geräte.
- **Nicht gepatchte Geräte:** Tabelle für die einzelnen Geräte in der Verwaltungszone, aus der die nicht angewendeten Patches hervorgehen (Name, Versionsdatum, Auswirkungen und Anbieter).

**HINWEIS:** Nach der Aktualisierung oder Installation von ZENworks 11.4.2 müssen Sie die ZENworks Reporting-Appliance so konfigurieren, dass sie auf die neuen Berichte zugreifen kann. Weitere Informationen finden Sie unter Neukonfigurieren der ZENworks-Berichterstellung im Handbuch *ZENworks Reporting-Appliance 5.6.1: Referenz zur Bereitstellung und Administration*.

### <span id="page-22-3"></span>**3.3 Mit SHA-2-Code-Signaturzertifikat signierte Nicht-Treiber-Dateien**

Wir haben unsere Dateien bislang mit dem SHA-1-Code-Signaturzertifikat signiert. Seit dem 1. Januar 2016 gelten Nicht-Treiber-Dateien, die mit dem SHA-2-Code-Signaturzertifikat signiert sind und einen Zeitstempel nach dem 1. Januar 2016 aufweisen, in Windows 7 (und höher) nicht mehr als vertrauenswürdig. Aus diesem Grund haben wir die Nicht-Treiber-Dateien in dieser Version mit dem SHA-2-Code-Signaturzertifikat signiert.

## <span id="page-23-0"></span>**3.4 Rechtliche Hinweise**

Informationen zu rechtlichen Hinweisen, Marken, Haftungsausschlüssen, Gewährleistungen, Ausfuhrbeschränkungen und sonstigen Nutzungseinschränkungen, Rechten der US-Regierung, Patentrichtlinien und Erfüllung von FIPS finden Sie unter [https://www.novell.com/company/legal/.](https://www.novell.com/company/legal/)

Copyright © 2016 Novell, Inc. Alle Rechte vorbehalten.